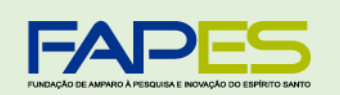

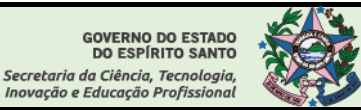

# **EDITAL FAPES N° 005/2023 - PUBLICAÇÃO DE ARTIGOS TÉCNICO-CIENTÍFICOS - 4º CICLO**

**O Diretor Presidente da Fapes, no uso de suas atribuições, torna público o resultado final homologado pelo CCAF do Edital Fapes 05/2023 - Publicação de Artigos Técnico-Científicos - 4º Ciclo – Processo 2022-PNTNB**

## **ATENÇÃO: OS PRAZOS E ORIENTAÇÕES DE CONTRATAÇÃO ENCONTRAM-SE AO FINAL DESTE RESULTADO.**

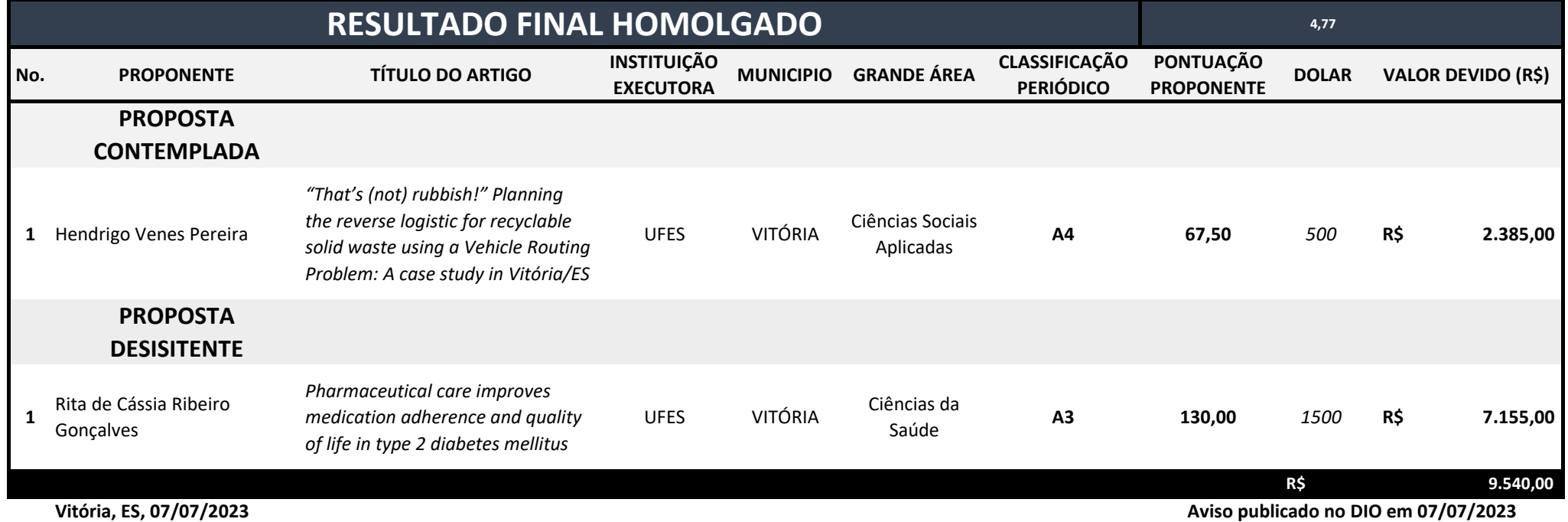

**Denio Rebello Arantes** *Diretor Presidente da Fapes*

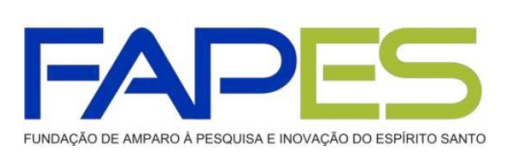

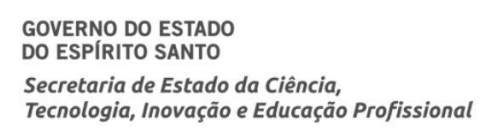

# **INSTRUÇÕES PARA CONTRATAÇÃO**

## **EDITAL FAPES Nº 05/2023 - PUBLICAÇÃO DE ARTIGOS TÉCNICO-CIENTÍFICOS - 4º CICLO**

Informamos que estará disponível no E-Docs o Termo de Outorga, referente à concessão de Apoio Financeiro contratado por meio do EDITAL FAPES Nº 05/2023 - PUBLICAÇÃO DE ARTIGOS TÉCNICO-CIENTÍFICOS - 4º CICLO.

O Termo de Outorga e o Projeto/Proposta Aprovada, deverão ser assinados eletronicamente pelo EDOCS, impreterivelmente, **no período de 12.07.2023 a 18.07.2023 ÀS 17h00:00.**

#### **1ª ETAPA - Instruções para a assinatura do Termo de Outorga – TO e Projeto Aprovado:**

Primeiramente, é necessário que o Proponente e o Representante Institucional possuam cadastro no portal "Acesso Cidadão" e no "E-DOCS" do Governo do Estado [\(www.acessocidadao.es.gov.br\).](http://www.acessocidadao.es.gov.br/)

Acesse o link <https://docs.acessocidadao.es.gov.br/Contas/VerificarConta.html> para conferir o manual de cadastro e verificação de conta no Acesso Cidadão.

Após realizado o cadastro no Acesso Cidadão e no "E-DOCS" deverá ser assinado os documentos eletronicamente.

Acesse o link [https://fapes.es.gov.br/Media/fapes/Importacao/tutorial](https://fapes.es.gov.br/Media/fapes/Importacao/tutorial-e-docs-assinatura-to-tc.pdf)-e-docs-assinatura-to-tc.pd[f](https://fapes.es.gov.br/Media/fapes/Importacao/tutorial-e-docs-assinatura-to-tc.pdf) para conferir o tutorial de assinatura de instrumentos jurídicos no Acesso Cidadão.

#### **2ª ETAPA - Os documentos pessoais obrigatórios para upload no SIGFAPES são:**

a) Cópia do RG ou CNH, contendo CPF;

b) Comprovante de residência atualizado. Caso o comprovante de residência não esteja em nome do proponente, este deverá comprovar o vínculo com o terceiro cujo nome consta no comprovante, por exemplo, com cópia de certidão de casamento, declaração do locador de que o proponente reside no imóvel, etc.;

- c) Certidões atualizadas (dentro do prazo de validade):
- Regularidade fiscal junto à Fazenda Pública Municipal do domicílio;
- Regularidade fiscal junto à Fazenda Pública Estadual;

• Regularidade fiscal junto à Fazenda Pública Federal – Certidão Conjunta de débitos relativos aos tributos federais e à dívida ativa da união);

• Negativa de débito trabalhista (CNDT) [\(http://www.tst.jus.br/certidao\);](http://www.tst.jus.br/certidao)

Na hipótese de o(a) Coordenador(a) verificar débito com às Fazendas Federal, Estadual ou Municipal ou com Justiça Trabalhista a apresentação de comprovante de pagamento ou parcelamento do débito NÃO será aceito pela FAPES. É necessário que o Coordenador apresente a Certidão Negativa ou a Certidão Positiva com efeito de Negativa junto as esferas citadas.

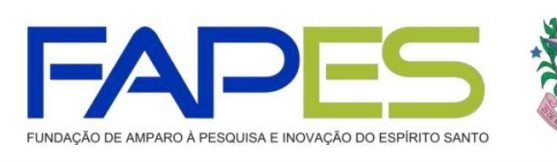

**ATENÇÃO:** A contratação está condicionada ao upload dos **documentos pessoais obrigatórios**\* no SIGFAPES.

#### **Para a inclusão dos documentos listados acima, o proponente deverá:**

- a) Entrar em sua área restrita no SIGFAPES [\(http://sigfapes.es.gov.br\);](http://sigfapes.es.gov.br/)
- b) Selecionar "Envio de Documentos Pessoais";
- c) Fazer o upload dos documentos mencionados acima em seu campo específico, conforme barra de seleção "Tipo de Documento".

#### **3ª ETAPA – ABERTURA DE CONTA BANCÁRIA PARA RECEBIMENTO DO AUXÍLIO:**

Para recebimento do auxílio, o Outorgado deverá ter conta no Banco do Estado do Espírito Santo – Banestes em seu nome.

O Outorgado deverá informar uma conta corrente em seu nome, em Agência do Banestes(de sua escolha) contendo CPF, edital correspondente, número da conta corrente e agência no e-mail [contacorrente@fapes.es.gov.br](mailto:contacorrente@fapes.es.gov.br) [,](mailto:contacorrente@fapes.es.gov.br) no prazo de até 30 dias corridos a contar da data da publicação do Termo de Outorga no Diário Oficial do ES. Ainda, poderá o outorgado solicitar à FAPES uma declaração de beneficiário para facilitar a abertura de conta, junto ao Banestes por meio do mesmo e-mail.

Obs.: O Banestes poderá solicitar documentos complementares.

## ATENÇÃO!

• A não assinatura do Termo de Outorga e/ou do Projeto Aprovado e/ou entrega de documentos pelas partes no prazo supracitado, acarretará no cancelamento da contratação.

• Somente serão contratados os Proponentes que estiverem adimplentes com a FAPES.

• É expressamente vedado ao Proponente fazer qualquer tipo de alteração nos documentos gerados pelo SIGFAPES.

• Qualquer alteração na proposta, só poderá ser efetivada após o início da vigência do Termo de Outorga.

• Se identificado erro de grafia ou de dados no Termo de Outorga entre em contato com a Subgerência de Gestão de Contratos da FAPES, via e-mail [sucon@fapes.es.gov.br.](mailto:sucon@fapes.es.gov.br)

> Geanderson Campos Costa Gerente de Gestão do Planejamento Orçamentário e Financeiro – FAPES [sucon@fapes.es.gov.br](mailto:sucon@fapes.es.gov.br) [gepof@fapes.es.gov.br](mailto:gepof@fapes.es.gov.br) 3636-1896